# BUDGET INSIGHT

# SOMMAIRE

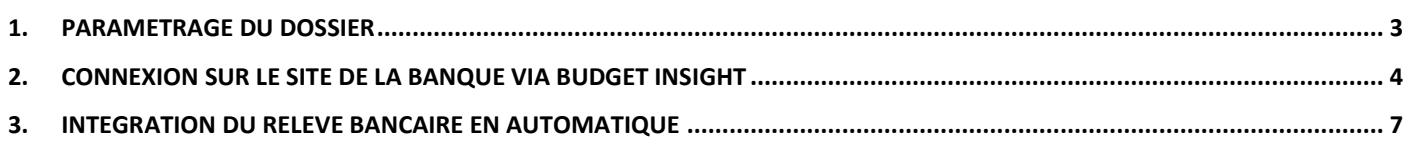

BUDGET INSIGHT est une API « Interface de Programmation Applicative » qui permet une **connexion directe entre ISACOMPTA et votre site de banque pour importer automatiquement vos relevés bancaires** en s'affranchissant d'un format de fichier.

J.

## <span id="page-2-0"></span>1. PARAMETRAGE DU DOSSIER

Pour pouvoir intégrer automatiquement le relevé bancaire :

- Créer, s'il n'existe pas encore, un compte de banque dans le plan comptable.

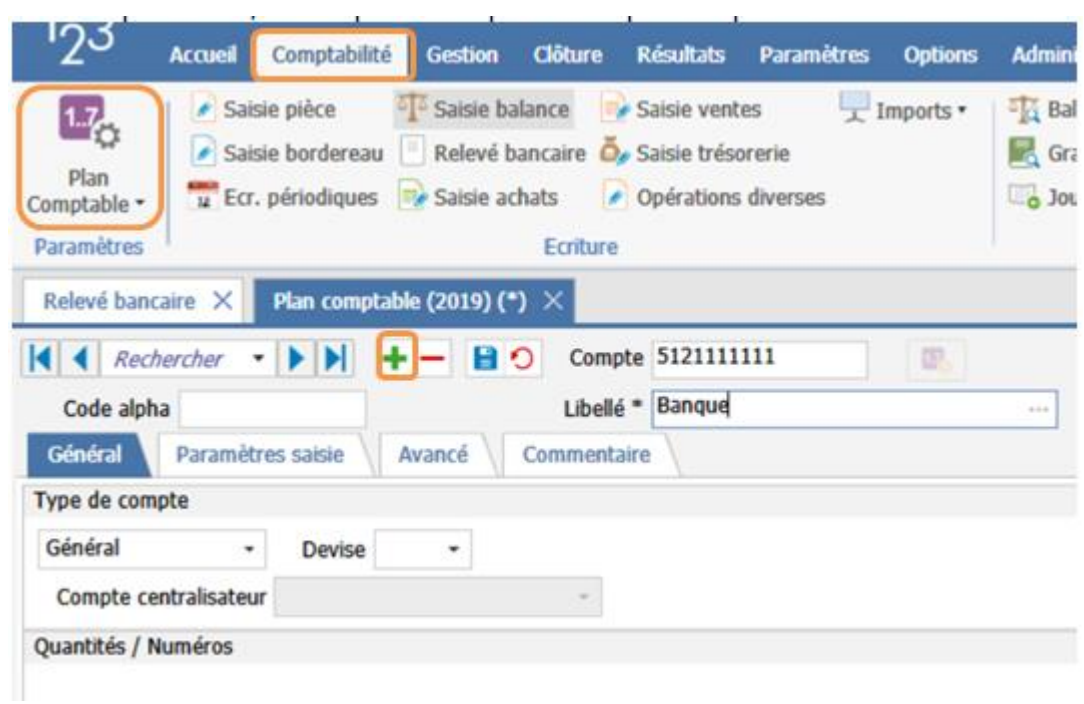

- Créer un journal en type de trésorerie et associer le compte de banque :

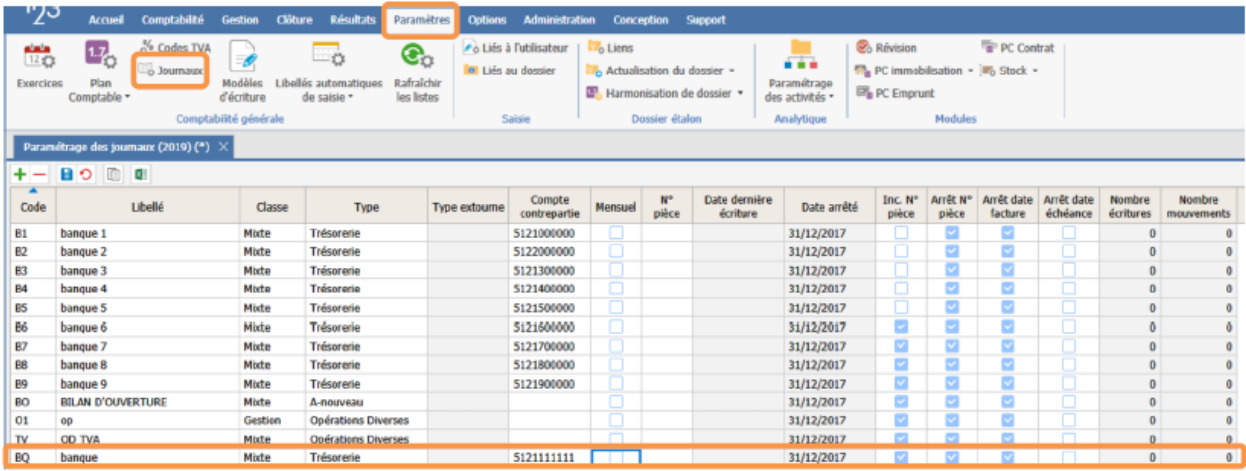

## <span id="page-3-0"></span>2. CONNEXION SUR LE SITE DE LA BANQUE VIA BUDGET INSIGHT

Pour se connecter sur le site de la banque, il faut d'abord se connecter à BUDGET INSIGHT. Dans ISACOMPTA, aller dans **Accueil/Mes banques**.

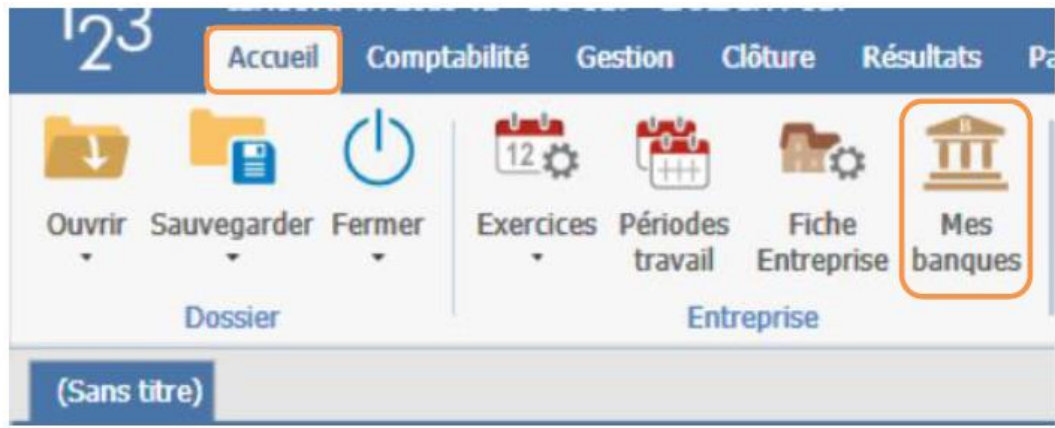

Dans cet écran, vous retrouvez toutes les banques enregistrées dans les coordonnées bancaires de la fiche entreprise.

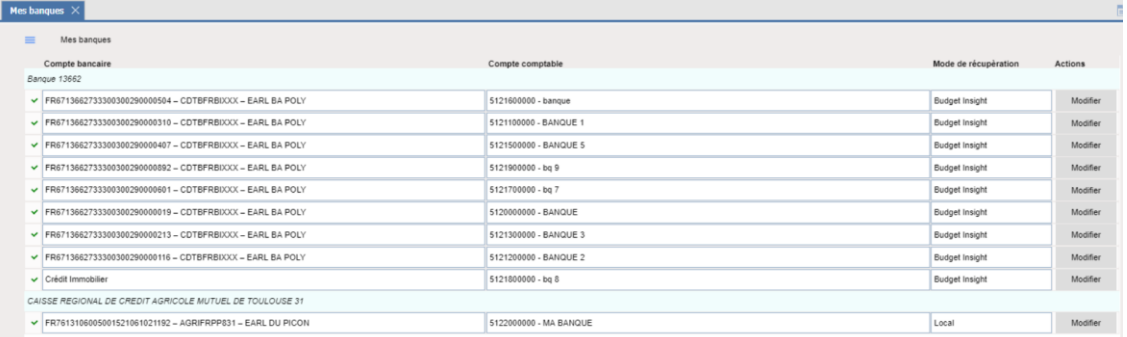

Pour se connecter au site de la banque, il faut connecter la banque au dossier.

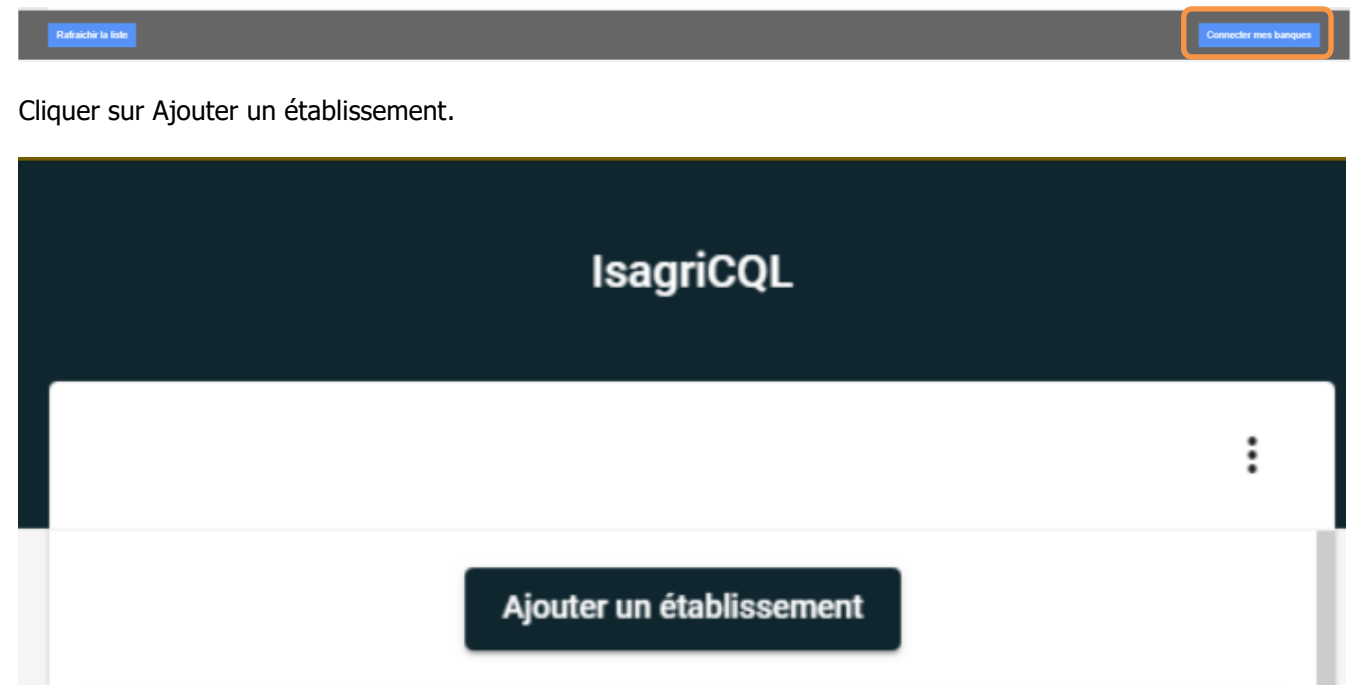

Choisir l'établissement bancaire.

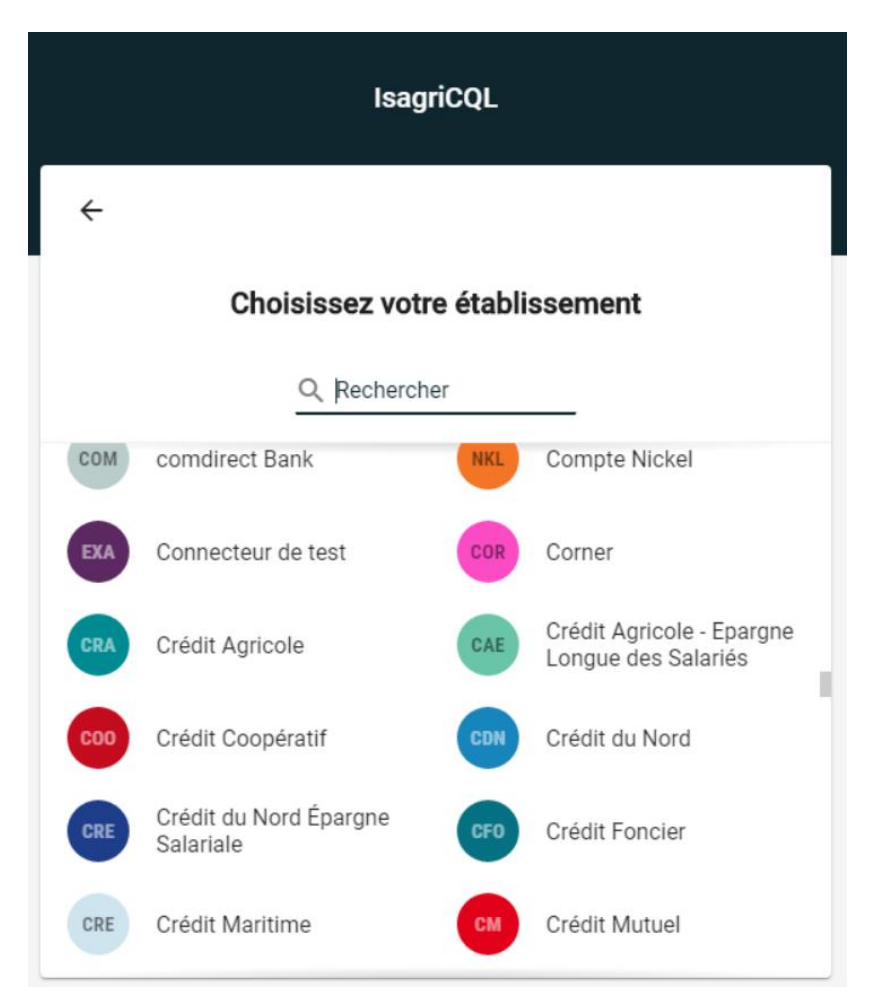

Renseigner votre identifiant et votre mot de passe (ce sont ceux que vous utilisez pour vous connecter à votre banque sur internet) et cliquez sur Connexion.

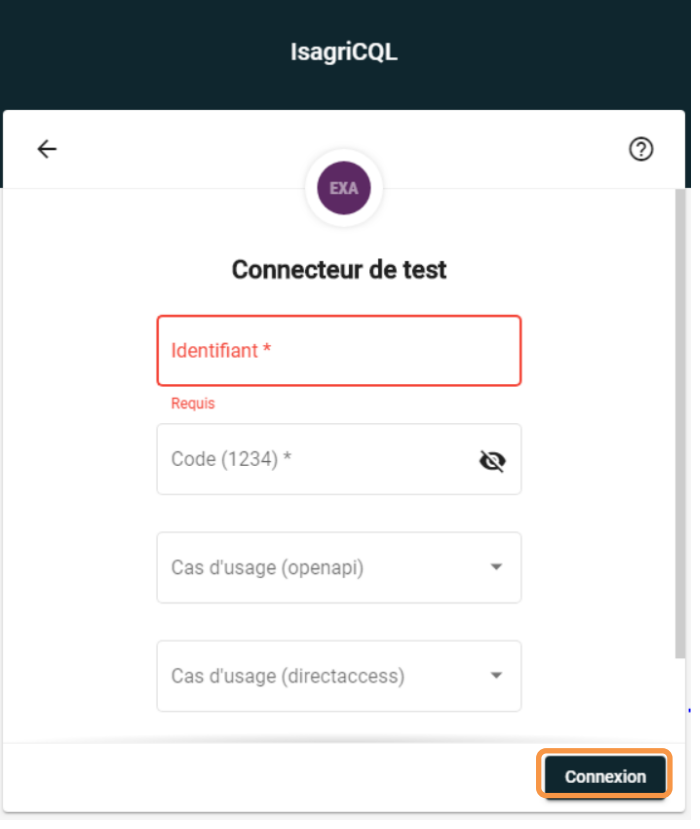

Une fois cela fait, retourner sur la page d'accueil où vous voyez l'icône de votre banque. Fermer la fenêtre

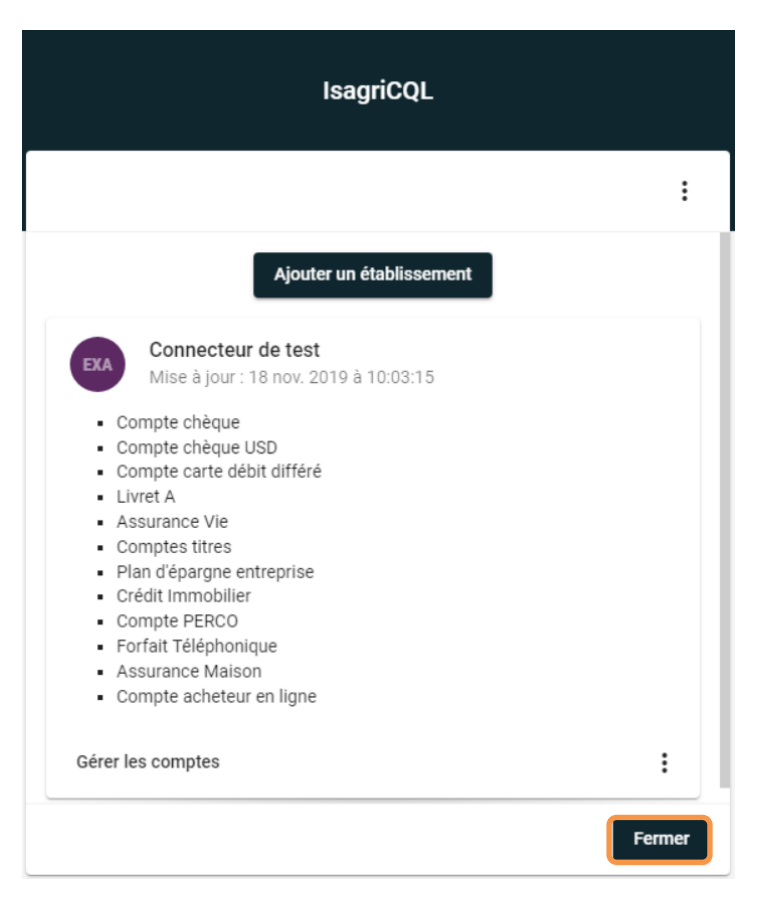

### Une nouvelle fenêtre apparait, cliquer sur Fermer la fenêtre.

### Redirection

La connexion et la sélection de vos comptes bancaires est terminée.

Veuillez fermer cet onglet pour revenir à la liste des comptes bancaires.

Si vous avez réalisé des modifications de vos comptes, veuillez rafraichir cette liste grâce au bouton "Rafraichir".

Fermer la fenêtre

# <span id="page-6-0"></span>3. INTEGRATION DU RELEVE BANCAIRE EN AUTOMATIQUE

Après la première connexion de la banque dans ISACOMPTA, il faut attendre plus ou moins 24h. En attendant ce délai, vous pouvez importer votre relevé bancaire manuellement.

Pour intégrer les relevés bancaires automatiquement :

- Aller en saisie relevé bancaire

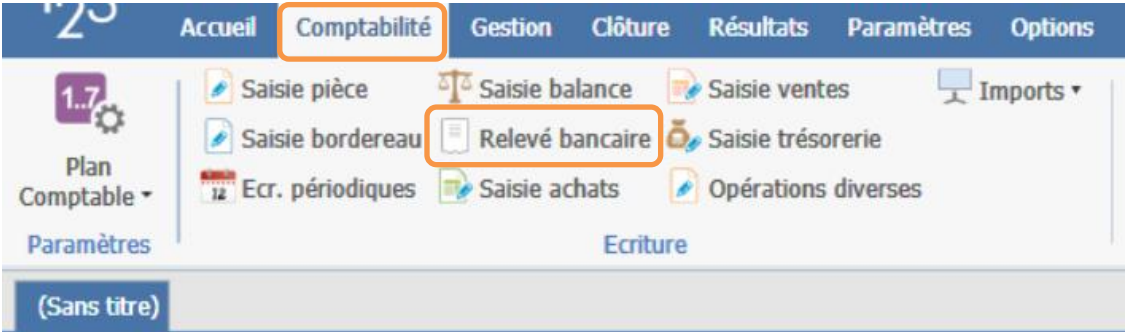

- Aller dans **Importer/ Import automatique**

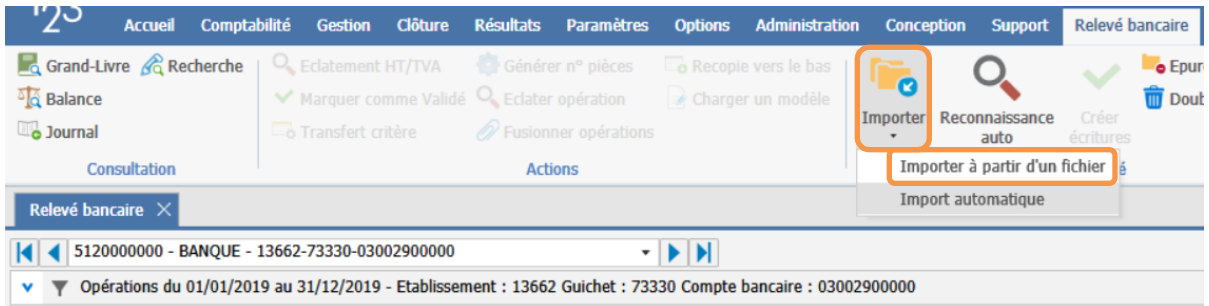

Cette documentation correspond à la version 13.83. Entre deux versions, des mises à jour du logiciel peuvent être opérées sans modification de la documentation. Elles sont présentées dans la documentation des nouveautés de la version sur votre espace client.